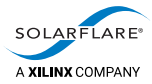

# Cloud Onload® Redis Cookbook

The information disclosed to you hereunder (the "Materials") is provided solely for the selection and use of Xilinx products. To the maximum extent permitted by applicable law: (1) Materials are made available "AS IS" and with all faults, Xilinx hereby DISCLAIMS ALL WARRANTIES AND CONDITIONS, EXPRESS, IMPLIED, OR STATUTORY, INCLUDING BUT NOT LIMITED TO WARRANTIES OF MERCHANTABILITY, NON-INFRINGEMENT, OR FITNESS FOR ANY PARTICULAR PURPOSE; and (2) Xilinx shall not be liable (whether in contract or tort, including negligence, or under any other theory of liability) for any loss or damage of any kind or nature related to, arising under, or in connection with, the Materials (including your use of the Materials), including for any direct, indirect, special, incidental, or consequential loss or damage (including loss of data, profits, goodwill, or any type of loss or damage suffered as a result of any action brought by a third party) even if such damage or loss was reasonably foreseeable or Xilinx had been advised of the possibility of the same. Xilinx assumes no obligation to correct any errors contained in the Materials or to notify you of updates to the Materials or to product specifications. You may not reproduce, modify, distribute, or publicly display the Materials without prior written consent. Certain products are subject to the terms and conditions of Xilinx's limited warranty, please refer to Xilinx's Terms of Sale which can be viewed at [https://www.xilinx.com/legal.htm#tos;](https://www.xilinx.com/legal.htm#tos) IP cores may be subject to warranty and support terms contained in a license issued to you by Xilinx. Xilinx products are not designed or intended to be fail-safe or for use in any application requiring fail-safe performance; you assume sole risk and liability for use of Xilinx products in such critical applications, please refer to Xilinx's Terms of Sale which can be viewed at [https://www.xilinx.com/legal.htm#tos.](https://www.xilinx.com/legal.htm#tos)

A list of patents associated with this product is at <http://www.solarflare.com/patent>

### **AUTOMOTIVE APPLICATIONS DISCLAIMER**

AUTOMOTIVE PRODUCTS (IDENTIFIED AS "XA" IN THE PART NUMBER) ARE NOT WARRANTED FOR USE IN THE DEPLOYMENT OF AIRBAGS OR FOR USE IN APPLICATIONS THAT AFFECT CONTROL OF A VEHICLE ("SAFETY APPLICATION") UNLESS THERE IS A SAFETY CONCEPT OR REDUNDANCY FEATURE CONSISTENT WITH THE ISO 26262 AUTOMOTIVE SAFETY STANDARD ("SAFETY DESIGN"). CUSTOMER SHALL, PRIOR TO USING OR DISTRIBUTING ANY SYSTEMS THAT INCORPORATE PRODUCTS, THOROUGHLY TEST SUCH SYSTEMS FOR SAFETY PURPOSES. USE OF PRODUCTS IN A SAFETY APPLICATION WITHOUT A SAFETY DESIGN IS FULLY AT THE RISK OF CUSTOMER, SUBJECT ONLY TO APPLICABLE LAWS AND REGULATIONS GOVERNING LIMITATIONS ON PRODUCT LIABILITY.

### **Copyright**

© Copyright 2019 Xilinx, Inc. Xilinx, the Xilinx logo, and other designated brands included herein are trademarks of Xilinx in the United States and other countries. All other trademarks are the property of their respective owners.

SF-121461-CD

Issue 3

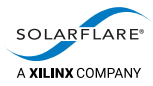

# **Table of Contents**

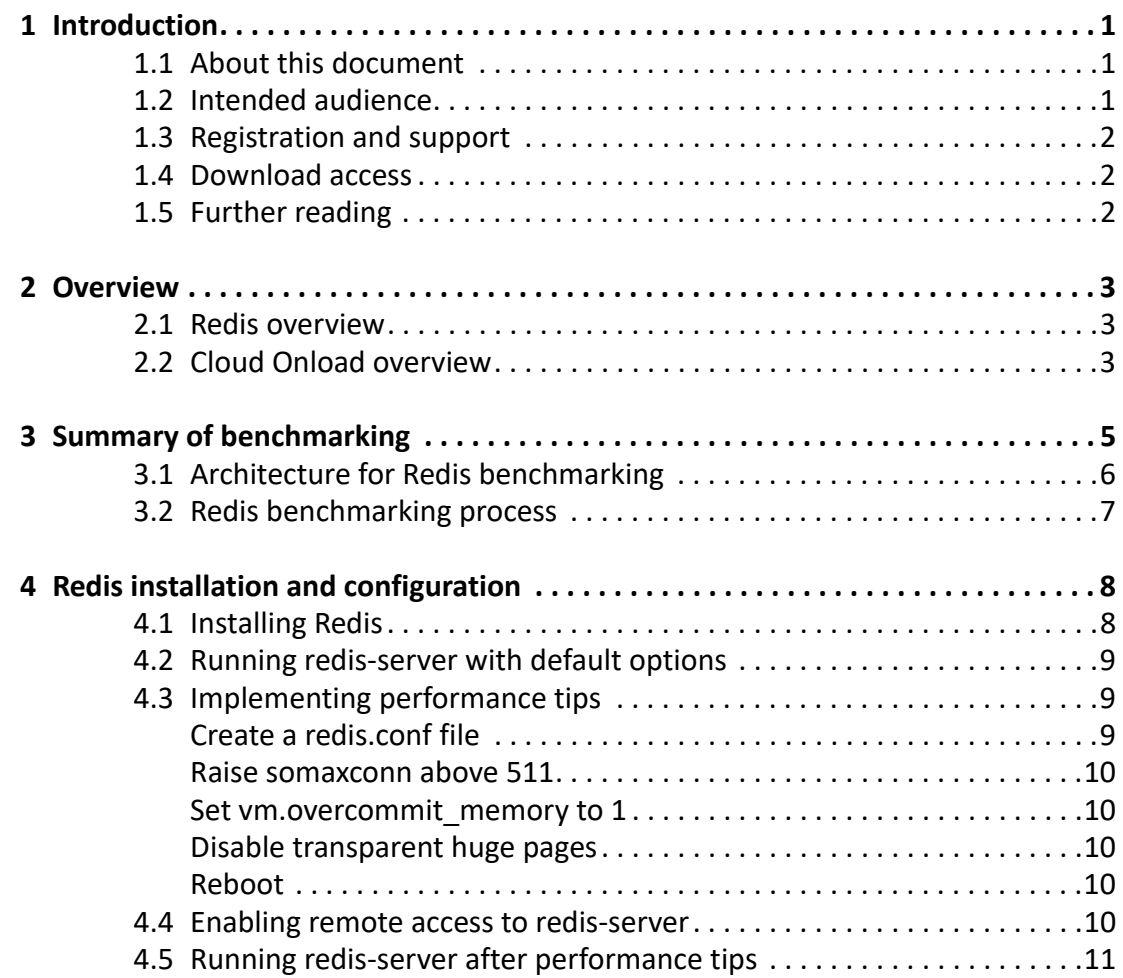

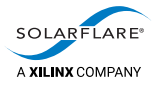

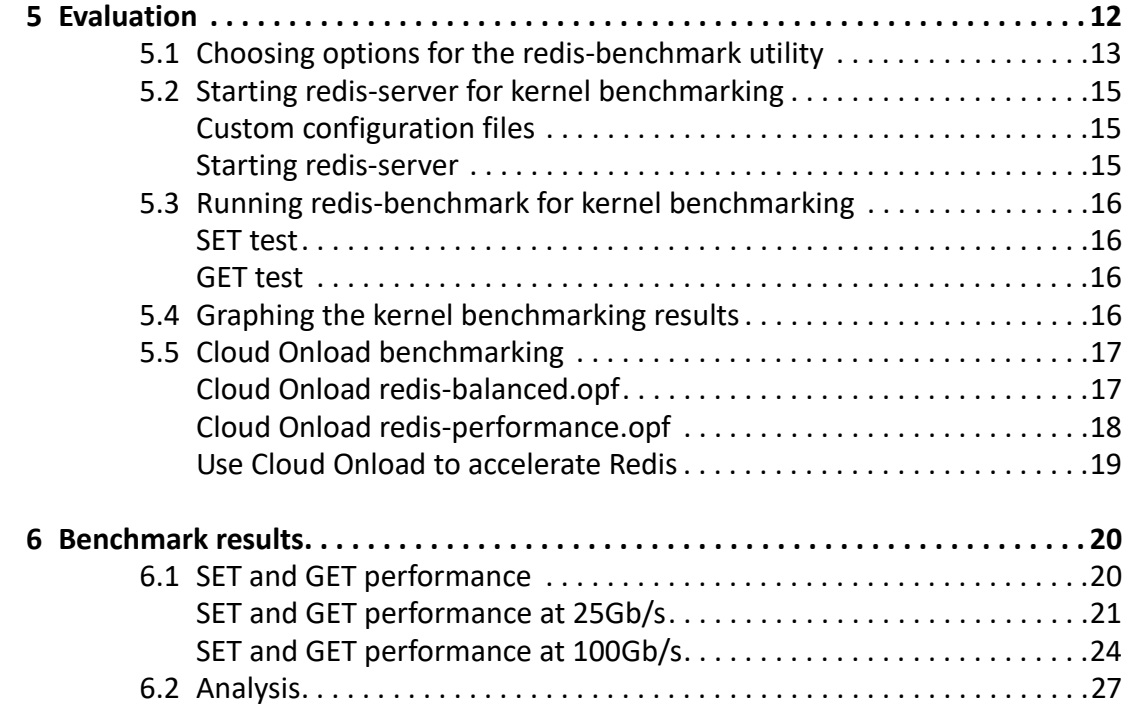

<span id="page-3-0"></span>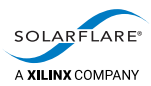

# **1 Introduction**

This chapter introduces you to this document. See:

- [About this document on page](#page-3-1) 1
- [Intended audience on page](#page-3-2) 1
- [Registration and support on page](#page-4-0) 2
- [Download access on page](#page-4-1) 2
- [Further reading on page](#page-4-2) 2.

# <span id="page-3-1"></span>**1.1 About this document**

This document is the *Redis Cookbook* for Cloud Onload. It gives procedures for technical staff to configure and run tests, to benchmark Open Source Redis utilizing Solarflare's Cloud Onload and Solarflare NICs.

This document contains the following chapters:

- [Introduction on page](#page-3-0) 1 (this chapter) introduces you to this document.
- [Overview on page](#page-5-3) 3 gives an overviews of the Redis software distribution, and of Solarflare Cloud Onload.
- [Summary of benchmarking on page](#page-7-1) 5 summarizes how the performance of Redis has been benchmarked, both with and without Cloud Onload, to determine what benefits might be seen.
- [Redis installation and configuration on page](#page-10-2) 8 describes how to install and configure Redis.
- [Evaluation on page](#page-14-1) 12 describes how the performance of the test system is evaluated.
- [Benchmark results on page](#page-22-2) 20 presents the benchmark results that are achieved.

# <span id="page-3-2"></span>**1.2 Intended audience**

The intended audience for this *Redis Cookbook* are:

- software installation and configuration engineers responsible for commissioning and evaluating this system
- system administrators responsible for subsequently deploying this system for production use.

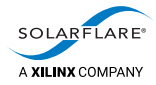

# <span id="page-4-0"></span>**1.3 Registration and support**

Support is available from [support@solarflare.com.](mailto:support@solarflare.com?subject=redis%20with%20Cloud%20Onload:%20support%20request)

# <span id="page-4-1"></span>**1.4 Download access**

[Cloud Onload can be downloaded from:](https://support.solarflare.com/) https://support.solarflare.com/.

[Solarflare drivers, utilities packages, application software packages and user](https://support.solarflare.com/)  [documentation can be downloaded from: h](https://support.solarflare.com/)ttps://support.solarflare.com/.

Please contact your Solarflare sales channel to obtain download site access.

# <span id="page-4-2"></span>**1.5 Further reading**

For advice on tuning the performance of Solarflare network adapters, see the following:

• *Solarflare Server Adapter User Guide* (SF-103837-CD). This is available from: [https://support.solarflare.com/.](https://support.solarflare.com/)

For more information about Cloud Onload, see the following:

• *Onload User Guide* (SF-104474-CD). This is available from: [https://support.solarflare.com/.](https://support.solarflare.com/)

<span id="page-5-0"></span>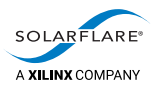

# <span id="page-5-3"></span>**2 Overview**

This chapter gives an overviews of the Redis software distribution, and of Solarflare Cloud Onload. See:

- [Redis overview on page](#page-5-1) 3
- [Cloud Onload overview on page](#page-5-2) 3.

# <span id="page-5-1"></span>**2.1 Redis overview**

Redis is an open source (BSD licensed), in-memory data structure store, used as a database, cache and message broker. It supports a wide variety of data structures, such as strings, hashes, lists, sets, sorted sets with range queries, bitmaps, hyperlog logs, geospatial indexes with radius queries and streams. Redis has built-in replication, Lua scripting, LRU eviction, transactions, different levels of on-disk persistence, and many other capabilities. It provides high availability via Redis Sentinel and automatic partitioning with Redis Cluster.

Redis is heavily network dependent by design, so its performance can be significantly improved through enhancements to the underlying networking layer.

# <span id="page-5-2"></span>**2.2 Cloud Onload overview**

Cloud Onload is a high performance network stack from Solarflare [\(https://www.solarflare.com/](https://www.solarflare.com/)) that dramatically reduces latency, improves CPU utilization, eliminates jitter, and increases both message rates and bandwidth. Cloud Onload runs on Linux and supports the TCP network protocol with a POSIX compliant sockets API and requires no application modifications to use. Cloud Onload achieves performance improvements in part by performing network processing at user-level, bypassing the OS kernel entirely on the data path.

Cloud Onload is a shared library implementation of TCP, which is dynamically linked into the address space of the application. Using Solarflare network adapters, Cloud Onload is granted direct (but safe) access to the network. The result is that the application can transmit and receive data directly to and from the network, without any involvement of the operating system. This technique is known as "kernel bypass".

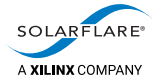

When an application is accelerated using Cloud Onload it sends or receives data without access to the operating system, and it can directly access a partition on the network adapter.

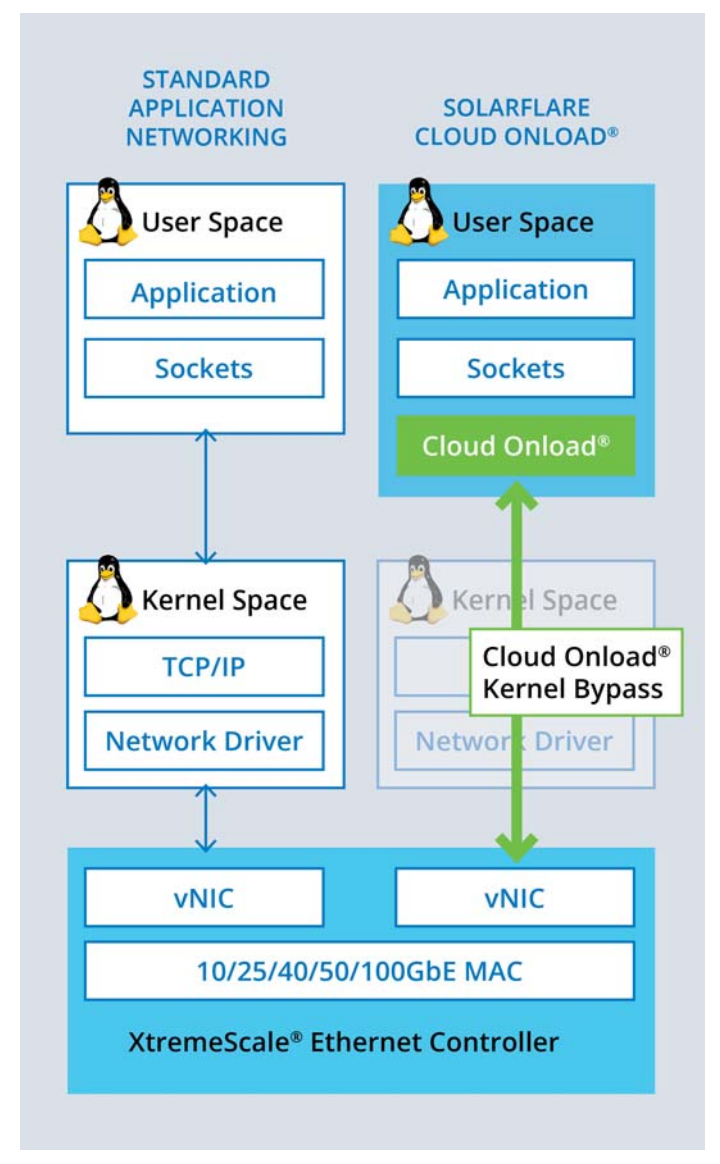

**Figure 1: Cloud Onload architecture**

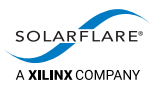

# <span id="page-7-1"></span><span id="page-7-0"></span>**3 Summary of benchmarking**

This chapter summarizes how the performance of Redis has been benchmarked, both with and without Cloud Onload, to determine what benefits might be seen. See:

- [Architecture for Redis benchmarking on page](#page-8-0) 6
- [Redis benchmarking process on page](#page-9-0) 7.

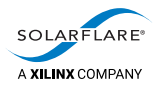

# <span id="page-8-0"></span>**3.1 Architecture for Redis benchmarking**

Benchmarking was performed with two Dell R740 servers, with the following specification:

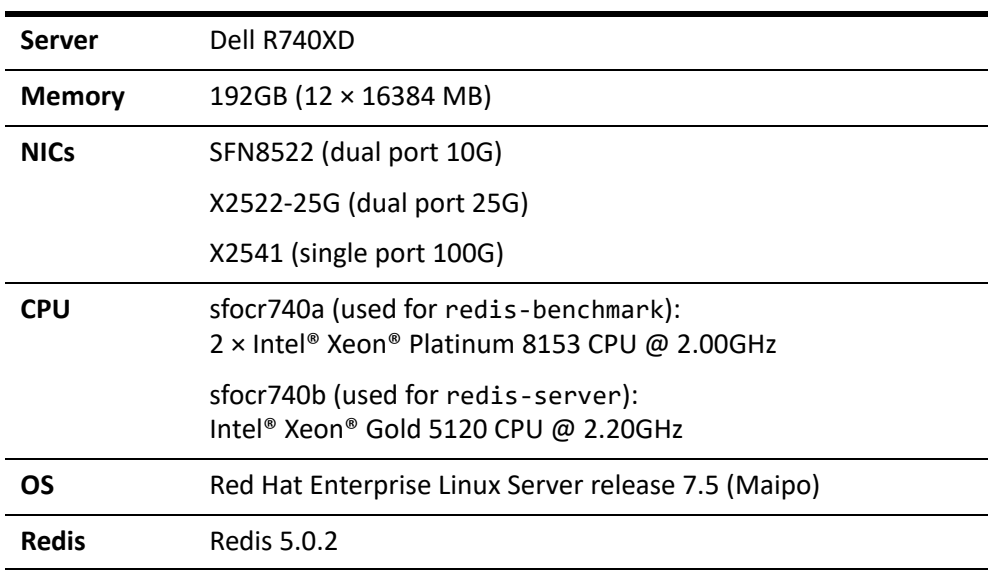

Each server is configured to leave as many CPUs as possible available for the application being benchmarked.

All high-volume test traffic is routed through a dedicated switch that provides 10, 25, and 100GbE ports.

This enables testing at three different network speeds (10GbE, 25GbE and 100GbE) to determine when applications become bottlenecked as a result of network traffic.

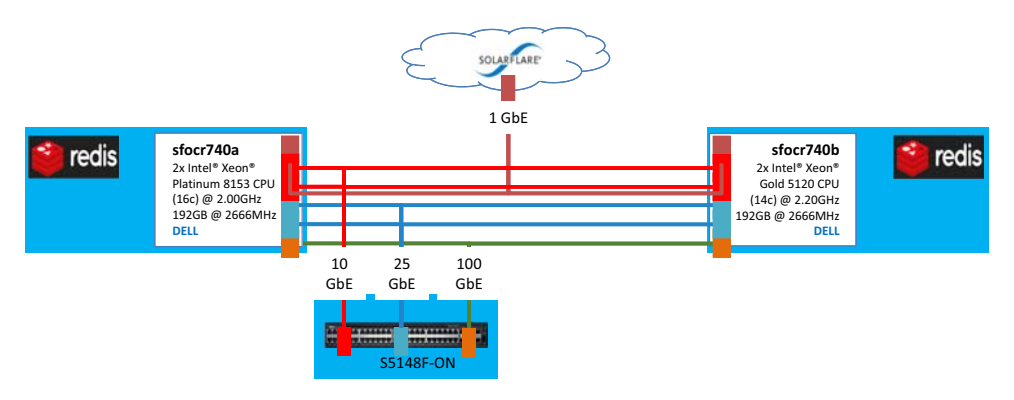

**Figure 2: Architecture for Redis benchmarking**

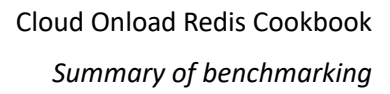

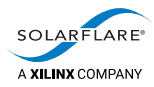

# <span id="page-9-0"></span>**3.2 Redis benchmarking process**

These are the high-level steps we followed to complete benchmarking with Redis:

• Install Redis on both servers

The Redis installation contains the redis-server and the redis-benchmark tool.

Start redis-server(s) on one node (sfoc740b).

To try and saturate the NICs we will run multiple Redis servers, starting each server on a separate port.

Start redis-benchmark test(s) on the other node (sfoc740a)

Redis-benchmark is a utility to check the performance of a Redis server by running a synthetic Redis workload. Testing focuses on its SET and GET tests.

One instance of redis-benchmark is started per instance of redis-server, using the same port.

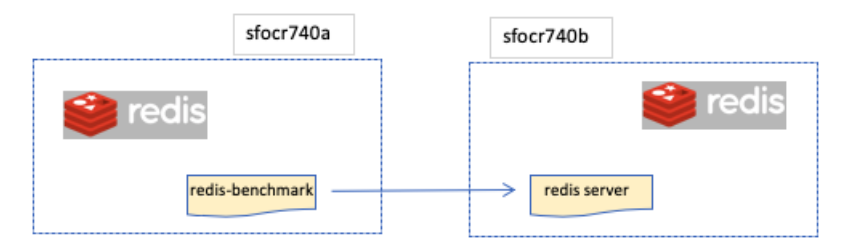

**Figure 3: Redis software usage**

- Record the response rate of the Redis server, as the number of requests per second.
- Repeat the test across all interfaces available on the server.
- Repeat all tests, accelerating Redis with Cloud Onload.

These steps are detailed in the remaining chapters of this *Cookbook*.

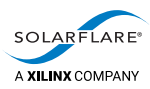

<span id="page-10-0"></span>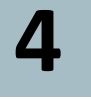

# <span id="page-10-2"></span>**4 Redis installation and configuration**

This chapter describes how to install and configure Redis. See:

- [Installing Redis on page](#page-10-1) 8
- [Running redis-server with default options on page](#page-11-0) 9
- [Implementing performance tips on page](#page-11-1) 9
- [Enabling remote access to redis-server on page](#page-12-4) 10
- [Running redis-server after performance tips on page](#page-13-0) 11.

## <span id="page-10-1"></span>**4.1 Installing Redis**

To install Redis:

- **1** Download the tarball for the open source version of Redis: \$ wget http://download.redis.io/releases/redis-5.0.2.tar.gz
- **2** Unpack the tarball:

```
$ tar xvzf redis-5.0.2.tar.gz
```
- **3** Check the README file:
	- \$ less README.md
- **4** Build Redis and its tests:

```
$ cd redis-5.0.2/
$ make
$ make test
```
**5** Run the tests:

```
$ ./runtest
...
\o/ All tests passed without errors!
Cleanup: may take some time... OK
```
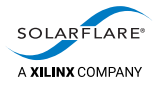

# <span id="page-11-0"></span>**4.2 Running redis-server with default options**

If no configuration file is specified, Redis uses its default configuration. Redis recognizes any issues, such as settings that are not appropriate for the server in use, and outputs tips on how to improve performance:

```
# ./redis-server
43910:C 05 Dec 2018 20:12:12.240 # oO0OoO0OoO0Oo Redis is starting 
oO0OoO0OoO0Oo
43910:C 05 Dec 2018 20:12:12.240 # Redis version=5.0.2, bits=64, 
commit=00000000, modified=0, pid=43910, just started
43910:C 05 Dec 2018 20:12:12.240 # Warning: no config file specified, 
using the default config. In order to specify a config file use ./redis-
server /path/to/redis.conf
```
43910:M 05 Dec 2018 20:12:12.240 \* Increased maximum number of open files to 10032 (it was originally set to 1024). ...

43910:M 05 Dec 2018 20:12:12.241 # WARNING: The TCP backlog setting of 511 cannot be enforced because /proc/sys/net/core/somaxconn is set to the lower value of 128. 43910:M 05 Dec 2018 20:12:12.241 # WARNING overcommit\_memory is set to 0!

Background save may fail under low memory condition. To fix this issue add 'vm.overcommit\_memory = 1' to /etc/sysctl.conf and then reboot or run the command 'sysctl vm.overcommit\_memory=1' for this to take effect. 43910:M 05 Dec 2018 20:12:12.241 # WARNING you have Transparent Huge Pages

(THP) support enabled in your kernel. This will create latency and memory usage issues with Redis. To fix this issue run the command 'echo never > /sys/kernel/mm/transparent\_hugepage/enabled' as root, and add it to your /etc/rc.local in order to retain the setting after a reboot. Redis must be restarted after THP is disabled.

## <span id="page-11-1"></span>**4.3 Implementing performance tips**

The performance tips output by Redis require various settings to be made. To ensure these settings persist after a reboot, create a redis.sh profile script to hold them:

```
# echo "#!/bin/bash" > /etc/profile.d/redis.sh
# chmod a+x /etc/profile.d/redis.sh
```
### <span id="page-11-2"></span>**Create a redis.conf file**

43910:C 05 Dec 2018 20:12:12.240 # Warning: no config file specified, using the default config. In order to specify a config file use ./redisserver /path/to/redis.conf

Make a copy of the example redis.conf shipped in the root of the Redis install.

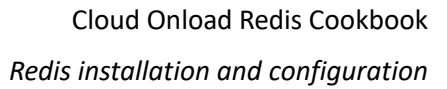

<span id="page-12-0"></span>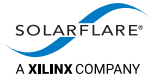

### **Raise somaxconn above 511**

43910:M 05 Dec 2018 20:12:12.241 # WARNING: The TCP backlog setting of 511 cannot be enforced because /proc/sys/net/core/somaxconn is set to the lower value of 128.

To fix this, add the following line to /etc/profile.d/redis.sh:

sysctl -w net.core.somaxconn=65535

After the next reboot, the new setting will be to allow 65535 connections instead of 128 as before.

### <span id="page-12-1"></span>**Set vm.overcommit\_memory to 1**

43910:M 05 Dec 2018 20:12:12.241 # WARNING overcommit\_memory is set to 0! Background save may fail under low memory condition. To fix this issue add 'vm.overcommit\_memory = 1' to /etc/sysctl.conf and then reboot or run the command 'sysctl vm.overcommit\_memory=1' for this to take effect.

To fix this, add the following line to /etc/profile.d/redis.sh:

sysctl vm.overcommit memory=1

### <span id="page-12-2"></span>**Disable transparent huge pages**

43910:M 05 Dec 2018 20:12:12.241 # WARNING you have Transparent Huge Pages (THP) support enabled in your kernel. This will create latency and memory usage issues with Redis. To fix this issue run the command 'echo never > /sys/kernel/mm/transparent\_hugepage/enabled' as root, and add it to your /etc/rc.local in order to retain the setting after a reboot. Redis must be restarted after THP is disabled.

To fix this, add the following line to /etc/profile.d/redis.sh:

echo never > /sys/kernel/mm/transparent\_hugepage/enabled

### <span id="page-12-3"></span>**Reboot**

Reboot, to make the above changes happen.

## <span id="page-12-4"></span>**4.4 Enabling remote access to redis-server**

To enable remote access to redis-server from another server, edit your copy of redis.conf:

# vi <location>/redis.conf ... #bind 127.0.0.1 ... #protected-mode yes **protected-mode no** ...

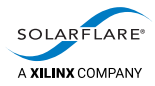

# <span id="page-13-0"></span>**4.5 Running redis-server after performance tips**

Now run redis-server, passing it the path to your copy of redis.conf:

# <location>/redis-server <location>/redis.conf 382566:C 16 Dec 2018 12:17:40.721 # oO0OoO0OoO0Oo Redis is starting oO0OoO0OoO0Oo 382566:C 16 Dec 2018 12:17:40.721 # Redis version=5.0.2, bits=64, commit=00000000, modified=0, pid=382566, just started 382566:C 16 Dec 2018 12:17:40.721 # Configuration loaded 382566:M 16 Dec 2018 12:17:40.721 \* Increased maximum number of open files to 10032 (it was originally set to 1024).

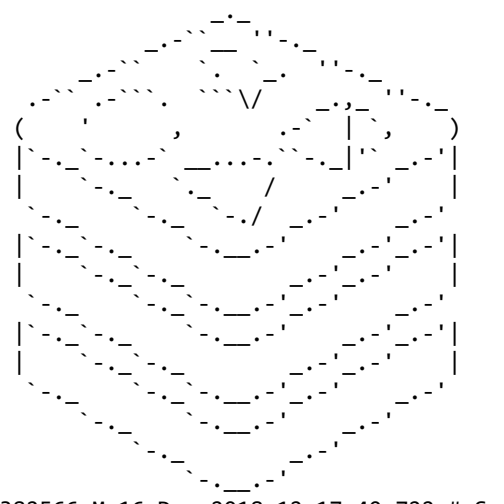

Redis 5.0.2 (00000000/0) 64 bit

Running in standalone mode Port: 6379 PID: 382566

http://redis.io

382566:M 16 Dec 2018 12:17:40.722 # Server initialized 382566:M 16 Dec 2018 12:17:40.722 \* Ready to accept connections

**NOTE:** There are now no performance tips.

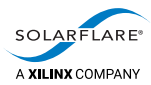

# <span id="page-14-1"></span><span id="page-14-0"></span>**5 Evaluation**

This chapter describes how the performance of the test system is evaluated. See:

- [Choosing options for the redis-benchmark utility on page](#page-15-0) 13
- [Starting redis-server for kernel benchmarking on page](#page-17-0) 15
- [Running redis-benchmark for kernel benchmarking on page](#page-18-0) 16
- [Graphing the kernel benchmarking results on page](#page-18-3) 16
- [Cloud Onload benchmarking on page](#page-19-0) 17.

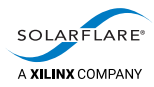

# <span id="page-15-0"></span>**5.1 Choosing options for the redis-benchmark utility**

The following options are available for running redis-benchmark.

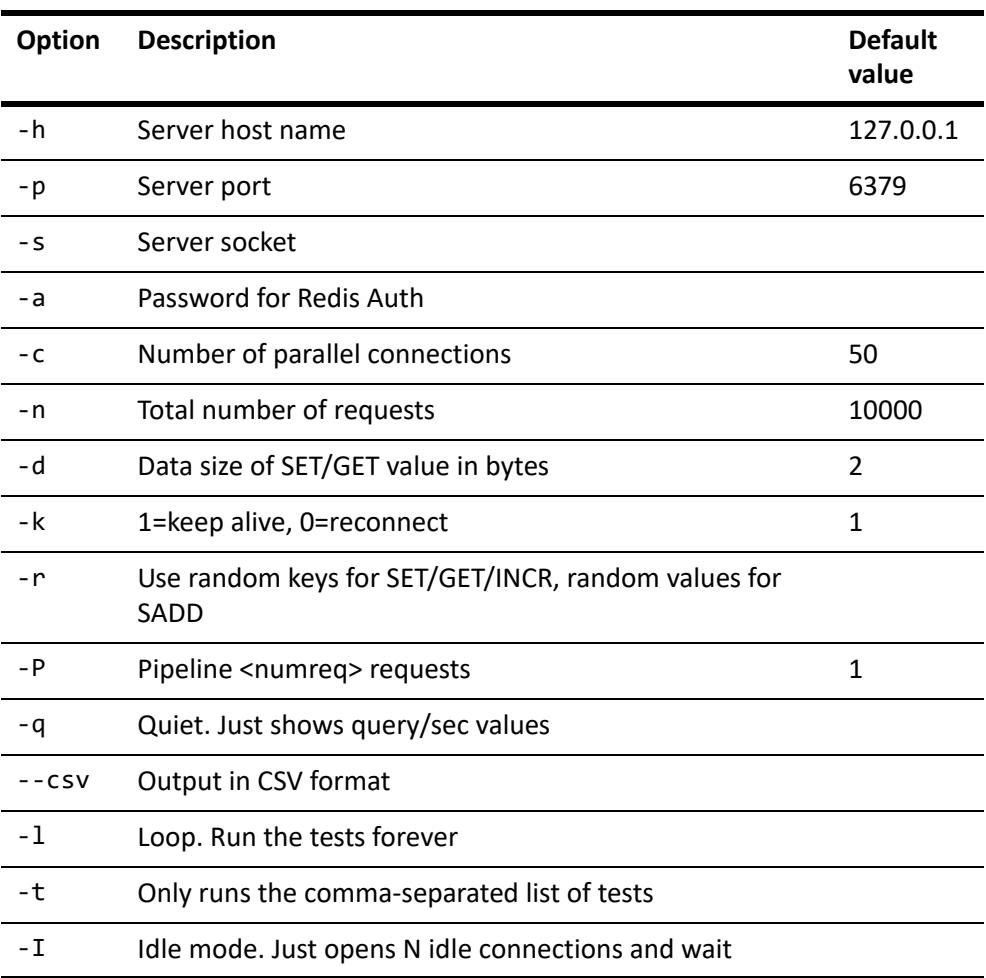

### **Table 1: Redis-benchmark options**

Of the above options, the following have been changed:

• -h: Server host name.

The server in the test system has multiple interfaces that offer different speeds. Each has its own IP address.

The IP address offering the desired speed was used for testing:

- 100GbE: 192.168.105.35
- 25GbE: 192.168.101.35
- 10GbE: 192.168.103.35

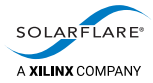

• -p: Server port.

Where multiple instances are run on a single host, each instance must use its own port number.

Consecutive values starting with 6379 (the default) were used for testing.

• -n: Total number of requests.

This value was increased until the test duration was sufficiently long for the benchmark to reach a steady state operating rate.

A value of 50,000,000 was used for testing.

• -P: Number of requests to pipeline.

Redis supports pipelining, so it is possible to send multiple requests at once. This feature is often exploited by real world applications. The pipelining was scaled up until the requests per second smoothed out, and larger pipelines had negligible effect.

A value of 128 was used for testing.

• -c: Number of parallel connections.

No significant performance change was recorded above the default value of 50.

A value of 200 was used for testing, to match previous Solarflare Redis benchmark tests.

• -d: Data size.

No significant performance change was recorded above the default value of 2. A value of 128 was used for testing, to match previous Solarflare Redis benchmark tests.

• -t: Comma separated list of tests.

Only the SET and GET tests are required.

Values of set and get were used for testing.

• -q: Quiet. Just shows query/sec values.

Only the results are required.

Quiet mode is enabled for testing.

The resulting command lines used during the testing are:

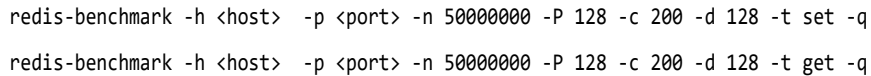

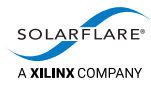

# <span id="page-17-0"></span>**5.2 Starting redis-server for kernel benchmarking**

The benchmarking uses multiple instances of redis-server. Each instance:

- uses a separate port
- records its pid in a separate file
- is pinned to an isolated CPU.

To achieve this:

- A custom configuration file is created for each instance, that sets the correct port and pid file location.
- The taskset command is used to pin each instance to its own CPU.

### <span id="page-17-1"></span>**Custom configuration files**

Each custom configuration file is named redis\_<port>.conf, where <port> is a consecutive number, starting with 6379. Each file contains the settings for running redis-server on the given port. The files differ only in their settings for port and pidfile. Below are excerpts from redis\_6380.conf:

```
...
# Accept connections on the specified port, default is 6379 (IANA #815344).
# If port 0 is specified Redis will not listen on a TCP socket.
port 6380
...
# Creating a pid file is best effort: if Redis is not able to create it
# nothing bad happens, the server will start and run normally.
pidfile /var/run/redis_6380.pid
```
### <span id="page-17-2"></span>**Starting redis-server**

The following command is used to start each instance of redis-server:

```
# tasket -c <cpu> <location>/redis-server <location>/redis_<port>.conf
where:
```
- <port> is incremented from 6379 onwards, to reference each of the custom configuration files
- <cpu> is incremented so as to evenly spread the instances of redis-server over all isolated CPUs on the server.

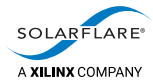

# <span id="page-18-0"></span>**5.3 Running redis-benchmark for kernel benchmarking**

The benchmarking uses multiple instances of the redis-benchmark utility, each running on the same port as one of the instances of redis-server.

### <span id="page-18-1"></span>**SET test**

Multiple iterations of the SET test are made, using this command line:

- # redis-benchmark -h <host> -p <port> -n 50000000 -P 128 -c 200 -d 128 -t set -q &
- The first iteration runs redis-benchmark once, for port 6379.
- The second iteration runs redis-benchmark twice in parallel, for ports 6379 and 6380.
- This continues until the final iteration, which runs multiple instances of redisbenchmark in parallel (one per instance of redis-server), for ports 6379 upwards.

Each instance of redis-benchmark outputs the total requests per second:

SET: 1223121.88 requests per second

So, for the *n*th iteration, there are *n* totals output. These totals are stored in files.

### <span id="page-18-2"></span>**GET test**

The same number of iterations of the GET test are then made, using this command line:

# redis-benchmark -h <host> -p <port> -n 50000000 -P 128 -c 200 -d 128 -t get -q &

Each instance of redis-benchmark outputs the total requests per second:

GET: 1705669.75 requests per second

So, for the *n*th iteration, there are *n* totals output. These totals are stored in files.

## <span id="page-18-3"></span>**5.4 Graphing the kernel benchmarking results**

The results from each iteration of redis-benchmark are now gathered and summed, so that they can be further analyzed. They are then transferred into an Excel spreadsheet, to create graphs from the data.

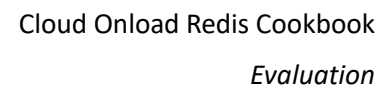

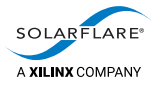

# <span id="page-19-0"></span>**5.5 Cloud Onload benchmarking**

The benchmarking is then repeated using Cloud Onload to accelerate Redis. This uses the following Cloud Onload profiles:

- Cloud Onload redis-balanced.opf
- Cloud Onload redis-performance.opf

### <span id="page-19-1"></span>**Cloud Onload redis-balanced.opf**

The Cloud Onload redis-balanced.opf profile is designed to get maximum performance, while avoiding the trade-offs associated with using 'performance' tuning settings. Specifically, it does not rely on application threads having exclusive use of physical CPU cores. CPU cores may be shared with other applications, hyperthreads may be used and CPU utilization metrics will continue to be able to indicate system load. When compared against a 'performance' profile, this profile should get as good a throughput and transaction rate, under high load conditions and given equivalent CPU resources. However response times might not be as good. When compared against the same application not running Onload, this profile should get better average and 99-percentile transaction response times.

```
# Enable small amount of polling / spinning. When the application makes a blocking call
# such as recv() or poll(), this causes Onload to busy wait for up to 20us
# before blocking.
onload set EF_INT_DRIVEN 0
onload_set EF_POLL_USEC 20
# Prevent spinning inside socket calls.
onload set EF PKT WAIT SPIN 0
onload set EF TCP RECV SPIN 0
onload set EF TCP SEND SPIN 0
onload set EF TCP CONNECT SPIN 0
onload_set EF_TCP_ACCEPT_SPIN 0
onload_set EF_UDP_RECV_SPIN 0
onload set EF UDP SEND SPIN 0
# Use EPOLL mode 2 as will provide the best scalability and speed
# and be compatible with redis process forking
# EPOLL can be multithread safe, as redis poll architecture is single threaded
onload_set EF_UL_EPOLL 2
onload set EF EPOLL MT SAFE 1
onload_set EF_RXQ_SIZE 4096
onload set EF CLUSTER IGNORE 1
# enable receive packet event batching, this adds a small latency
# cost, but improves transaction rate/efficiency
onload set EF_HIGH_THROUGHPUT_MODE 1
# disable CTPIO and PIO as these reduce CPU efficiency and don't
# for this class of application, bring major benefits.
onload_set EF_CTPIO 0
onload_set EF_PIO 0
```
<span id="page-20-0"></span>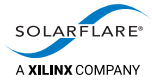

## **Cloud Onload redis-performance.opf**

The Cloud Onload redis-performance.opf profile is designed to get maximum performance, giving the best throughput and transaction rate, as well as best average and 99-percentile transaction response times. However this profile assumes that the application threads have exclusive use of physical CPU cores. To get best performance, the user may need to explicitly pin applications threads to physical cores (i.e. avoid threads sharing hyperthreaded CPU cores), and ensure there are enough unused CPU cores for scheduling other applications. Because this profile may use busy polling (also known as spinning), CPU utilization metrics do not provide a usable indication of system load.

```
# redis performance profile
```

```
# Enable polling / spinning. When the application makes a blocking call
# such as recv() or poll(), this causes Onload to busy wait for up to 100ms
# before blocking.
#
onload_set EF_POLL_USEC 100000
# Use EPOLL mode 3 as will provide the best scalability and speed
# and be compatible with redis process forking
# EPOLL can be multithread safe, as redis poll architecture is single threaded
onload_set EF_UL_EPOLL 2
onload_set EF_EPOLL_MT_SAFE 1
onload_set EF_RXQ_SIZE 4096
onload_set EF_CLUSTER_IGNORE 1
# enable receive packet event batching, this adds a small latency
# cost, but improves transaction rate/efficiency
onload_set EF_HIGH_THROUGHPUT_MODE 1
# disable CTPIO and PIO as these reduce CPU efficiency and don't
# for this class of application, bring major benefits. If
```
# absolutely best latency is needed, then consider enabling them. onload\_set EF\_CTPIO 0 onload\_set EF\_PIO 0

<span id="page-21-0"></span>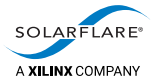

### <span id="page-21-1"></span>**Use Cloud Onload to accelerate Redis**

Repeat the testing using Cloud Onload to accelerate redis-server and redisbenchmark, first with the redis-balanced profile, then with the redisperformance profile.

### **Using the redis-balanced profile**

Precede each Redis command with:

onload --profile=redis-balanced

So, when starting redis-server:

```
# tasket -c <cpu> onload --profile=redis-balanced \
      <location>/redis-server <location>/redis_<port>.conf
```
and when starting redis-benchmark:

```
# onload --profile=redis-balanced \
     redis-benchmark -h <host> -p <port> -n 50000000 -P 128 -c 200 -d 128 -t set -q &
# onload --profile=redis-balanced \
     redis-benchmark -h <host> -p <port> -n 50000000 -P 128 -c 200 -d 128 -t get -q &
```
### **Using the redis-performance profile**

Precede each Redis command with:

onload --profile=redis-performance

```
So, when starting redis-server:
```

```
# tasket -c <cpu> onload --profile=redis-performance \
      <location>/redis-server <location>/redis_<port>.conf
```
and when starting redis-benchmark:

```
# onload --profile=redis-performance \
     redis-benchmark -h <host> -p <port> -n 50000000 -P 128 -c 200 -d 128 -t set -q &
```
# onload --profile=redis-performance \ redis-benchmark -h <host> -p <port> -n 50000000 -P 128 -c 200 -d 128 -t get -q &

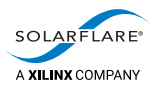

# <span id="page-22-2"></span><span id="page-22-0"></span>**6 Benchmark results**

This chapter presents the benchmark results that are achieved. See:

- [SET and GET performance on page](#page-22-1) 20
- [Analysis on page](#page-29-0) 27.

# <span id="page-22-1"></span>**6.1 SET and GET performance**

This section shows the results of running different numbers of redis-benchmark tests in parallel, and accumulating the results of each parallel run:

- 50,000,000 total requests
- 128 tests pipelined
- 200 parallel connections
- data size of 128 bytes.

The results show both kernel and Cloud Onload runs across different Solarflare NICs.

The results utilizing Cloud Onload use its redis-balanced.opf and redisperformance.opf profiles. See [Use Cloud Onload to accelerate Redis on page](#page-21-1) 19.

<span id="page-23-0"></span>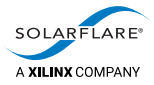

### **SET and GET performance at 25Gb/s**

The graphs in [Figure](#page-23-1) 4 and [Figure](#page-23-2) 5 below show SET and GET performance at 25Gb/s.

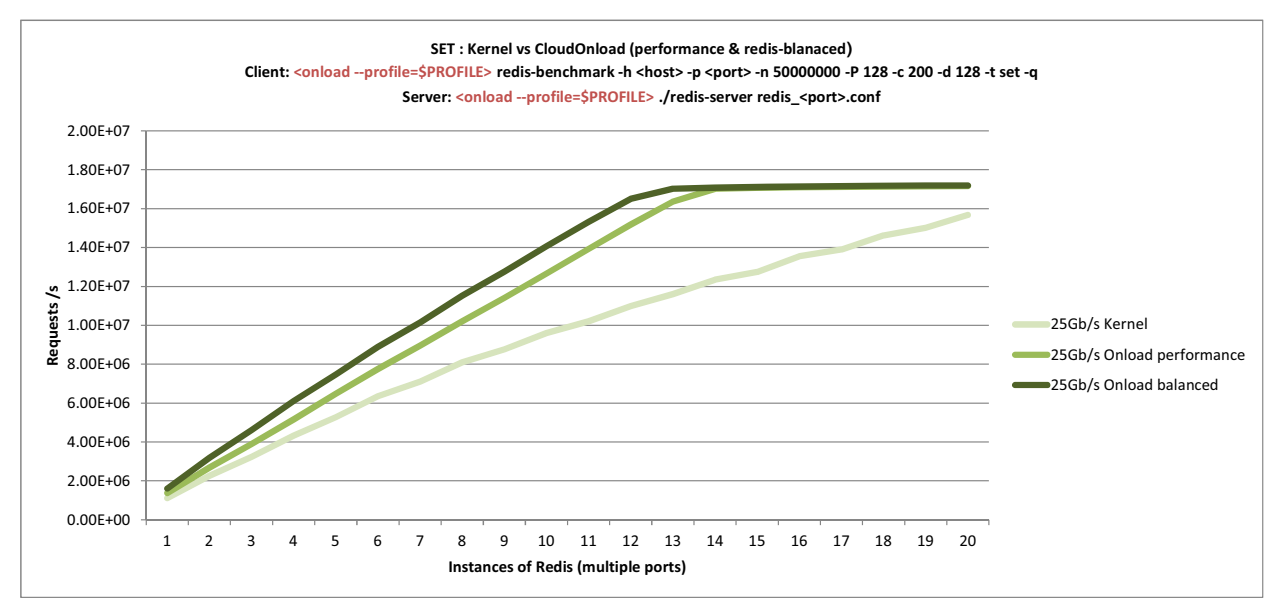

<span id="page-23-1"></span>**Figure 4: SET performance at 25Gb/s**

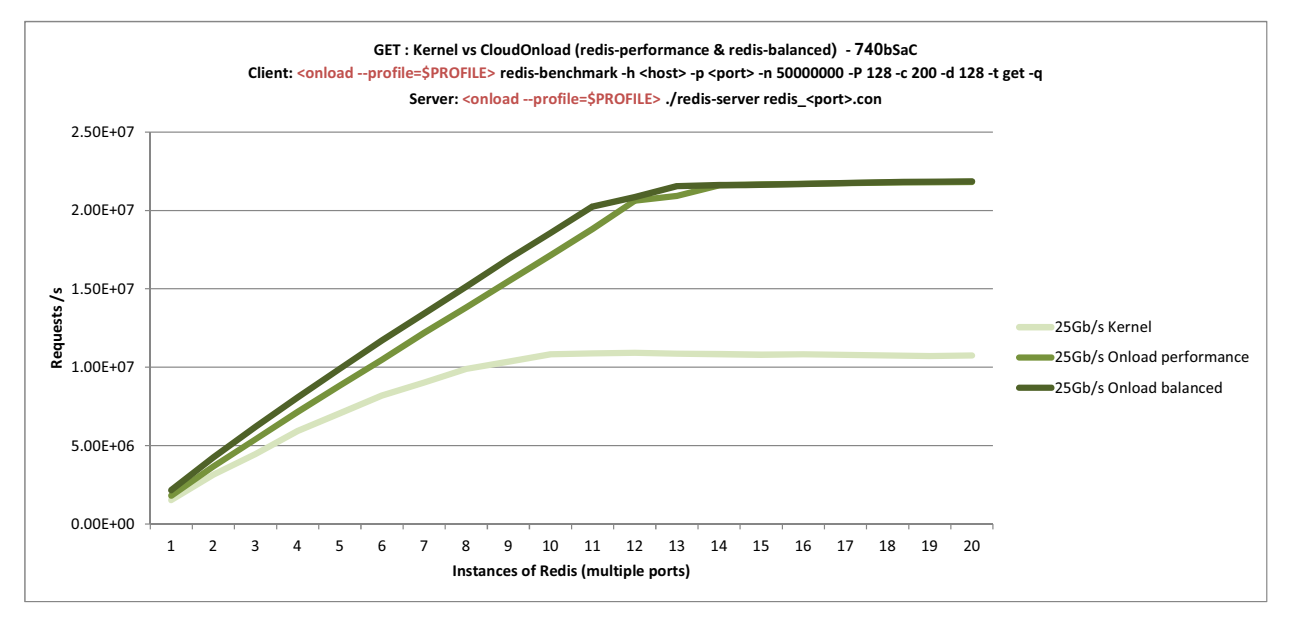

<span id="page-23-2"></span>**Figure 5: GET performance at 25Gb/s**

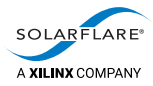

[Table](#page-24-0) 2 and [Table](#page-25-0) 3 below show the results that were used to plot the graphs in [Figure](#page-23-1) 4 and [Figure](#page-23-2) 5 above.

<span id="page-24-0"></span>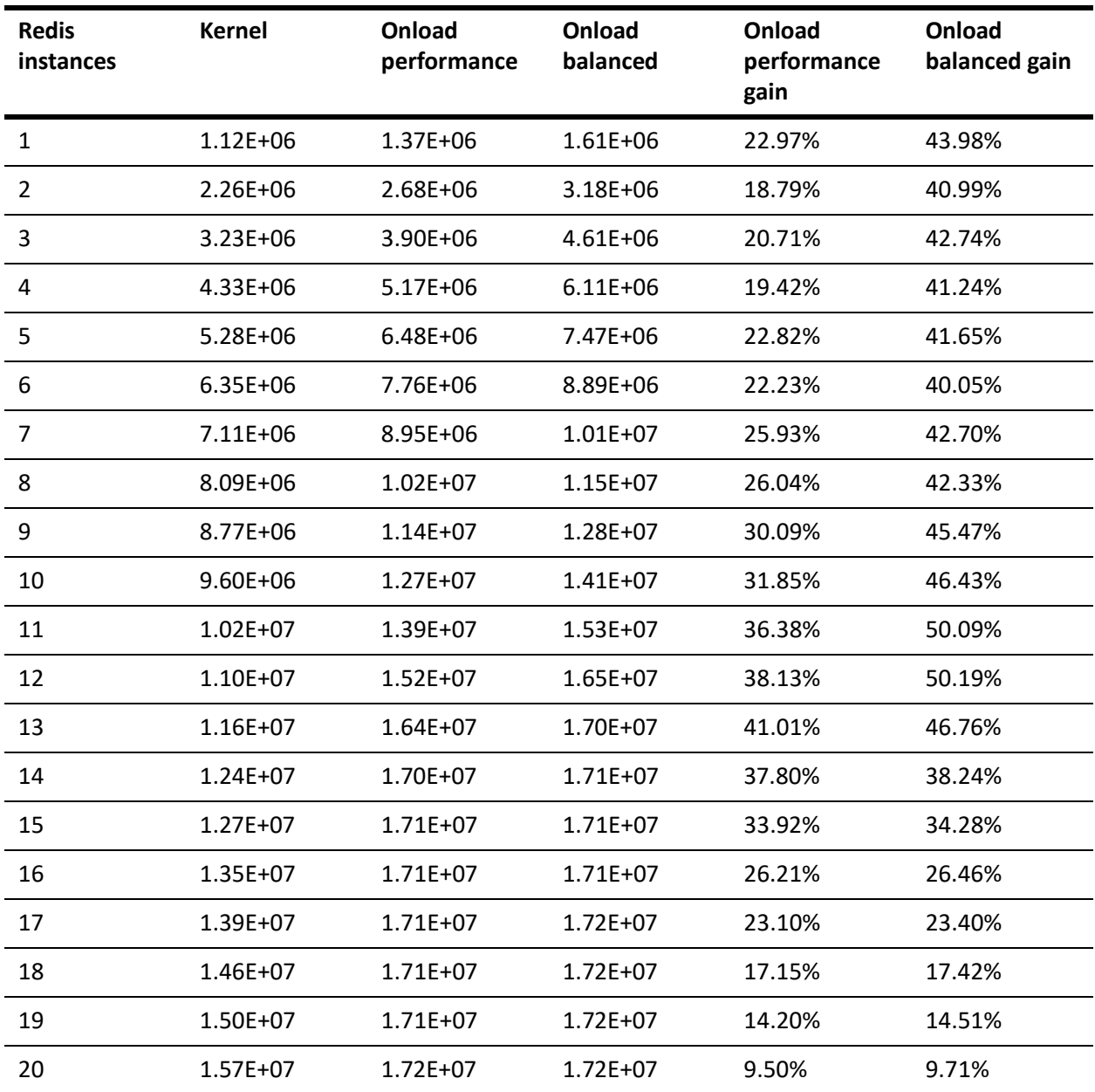

**Table 2: SET performance at 25Gb/s**

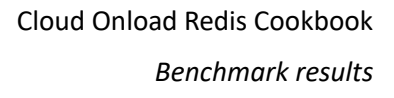

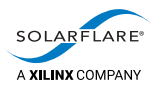

<span id="page-25-0"></span>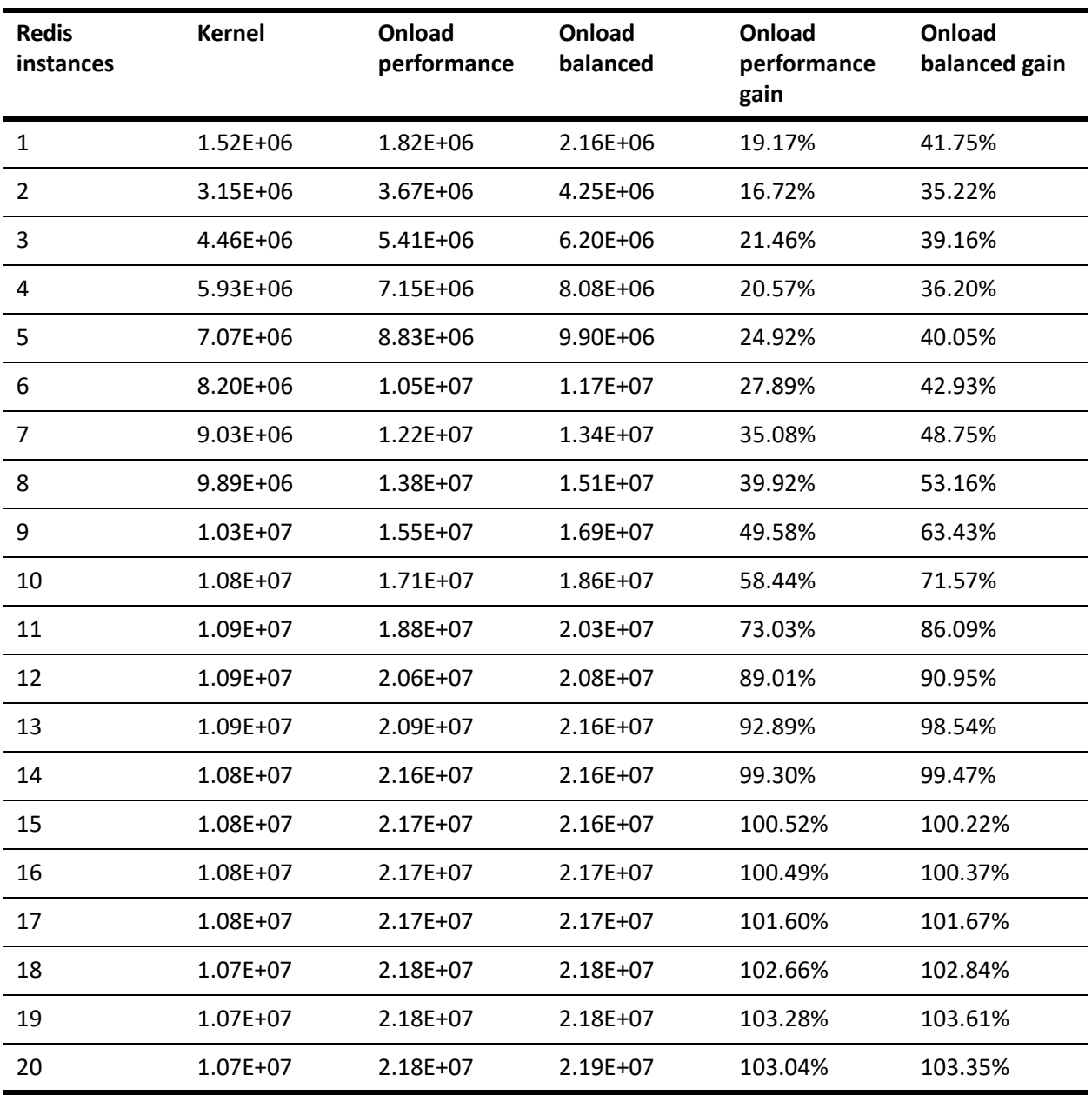

## **Table 3: GET performance at 25Gb/s**

<span id="page-26-0"></span>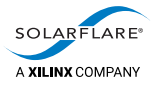

## **SET and GET performance at 100Gb/s**

The graphs in [Figure](#page-23-1) 4 and [Figure](#page-23-2) 5 below show SET and GET performance at 100Gb/s.

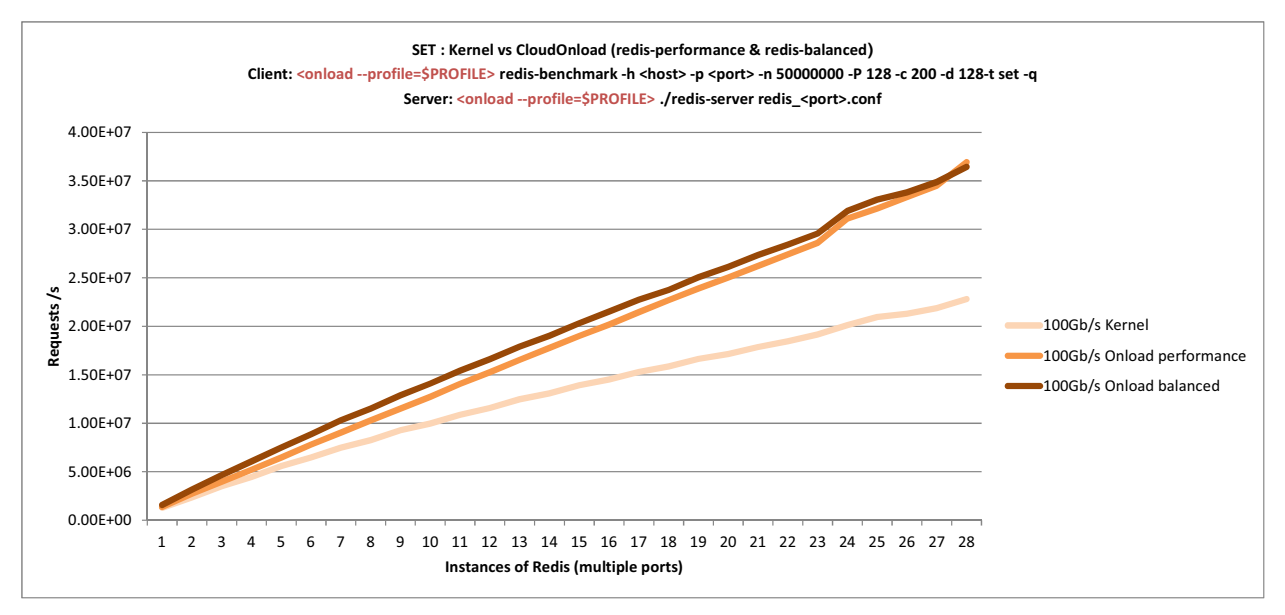

<span id="page-26-1"></span>**Figure 6: SET performance at 100Gb/s**

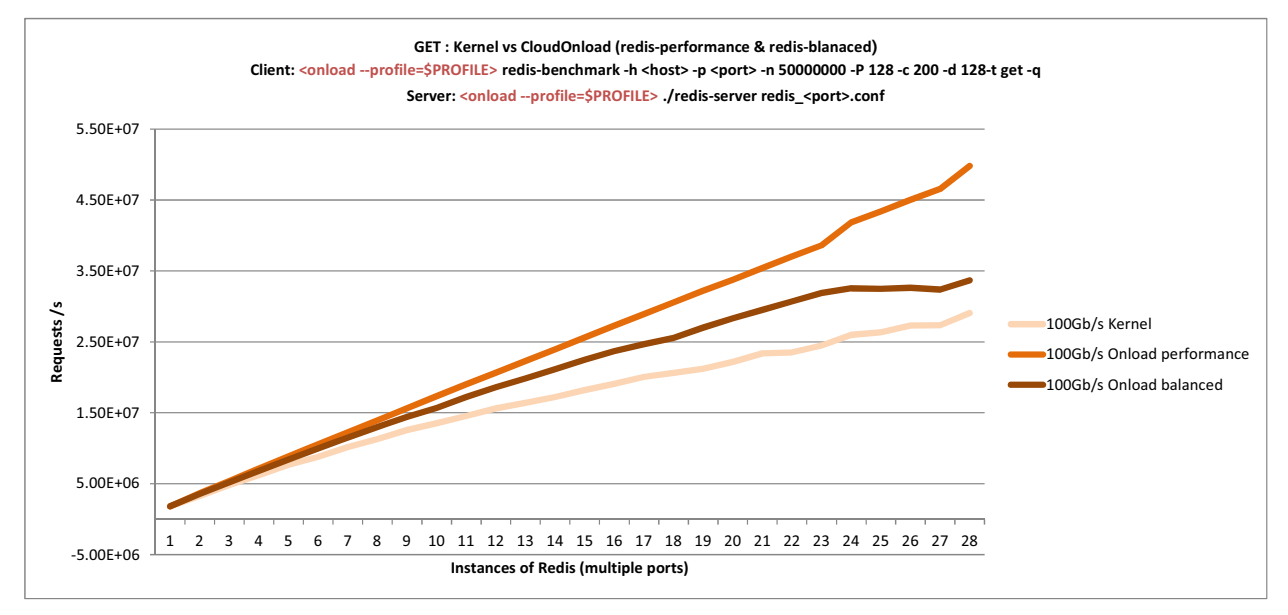

<span id="page-26-2"></span>**Figure 7: GET performance at 100Gb/s**

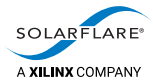

[Table](#page-27-0) 4 and [Table](#page-28-0) 5 below show the results that were used to plot the graphs in [Figure](#page-26-1) 6 and [Figure](#page-26-2) 7 above.

<span id="page-27-0"></span>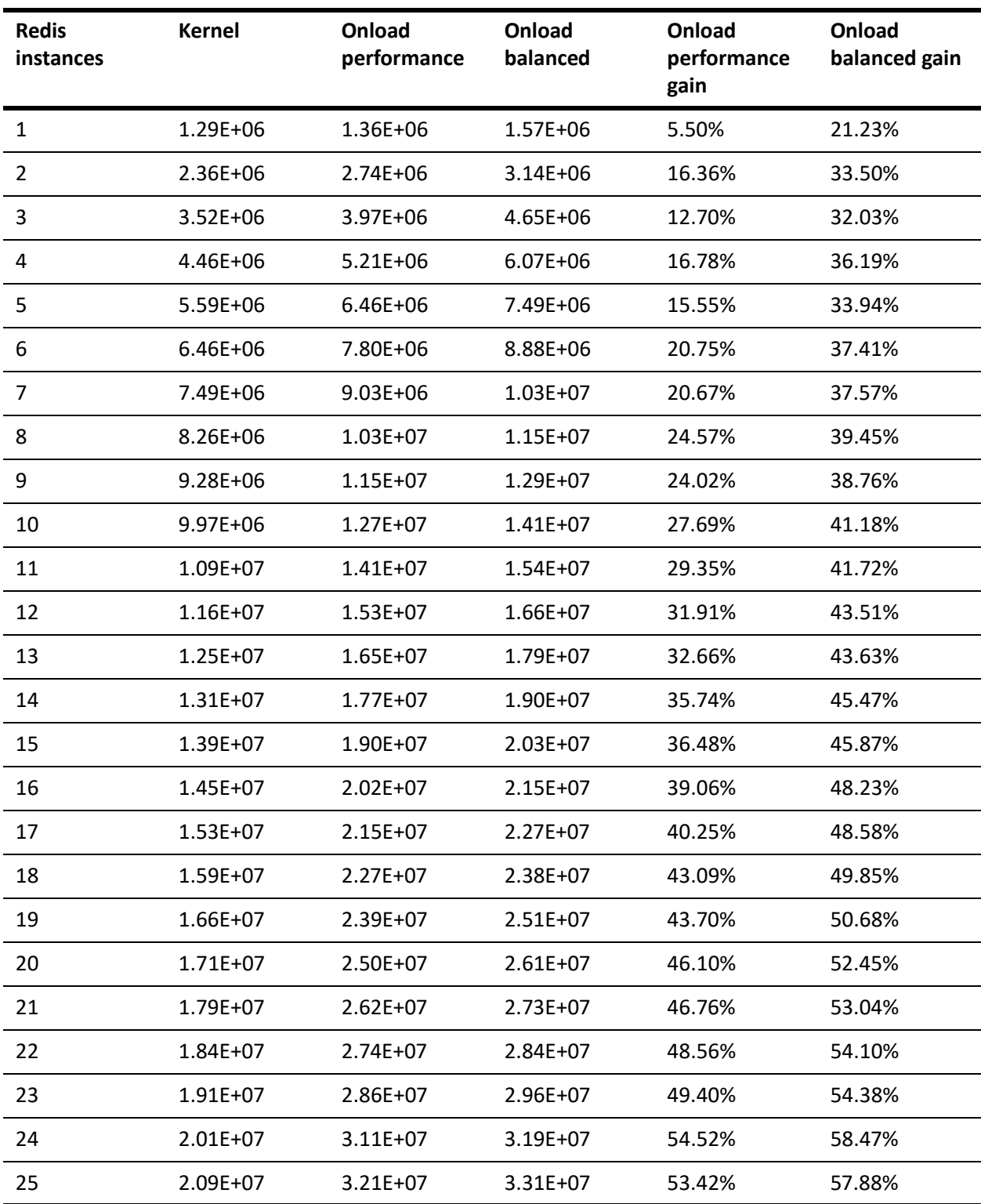

**Table 4: SET performance at 100Gb/s**

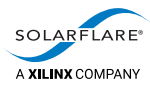

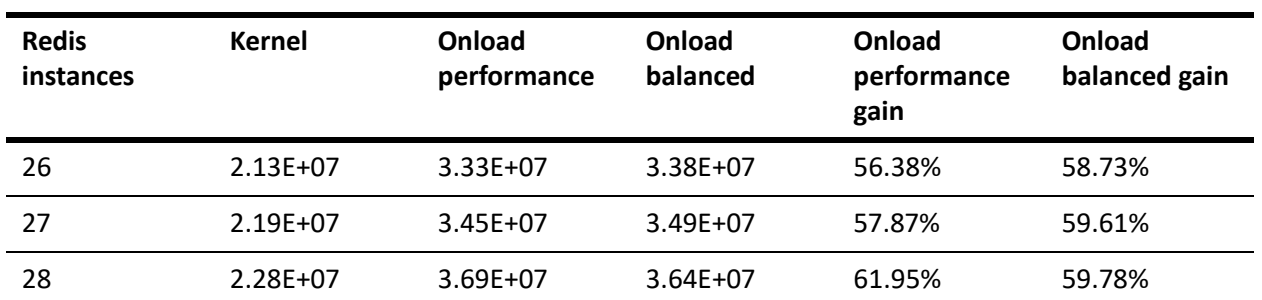

### **Table 4: SET performance at 100Gb/s (continued)**

### **Table 5: GET performance at 100Gb/s**

<span id="page-28-0"></span>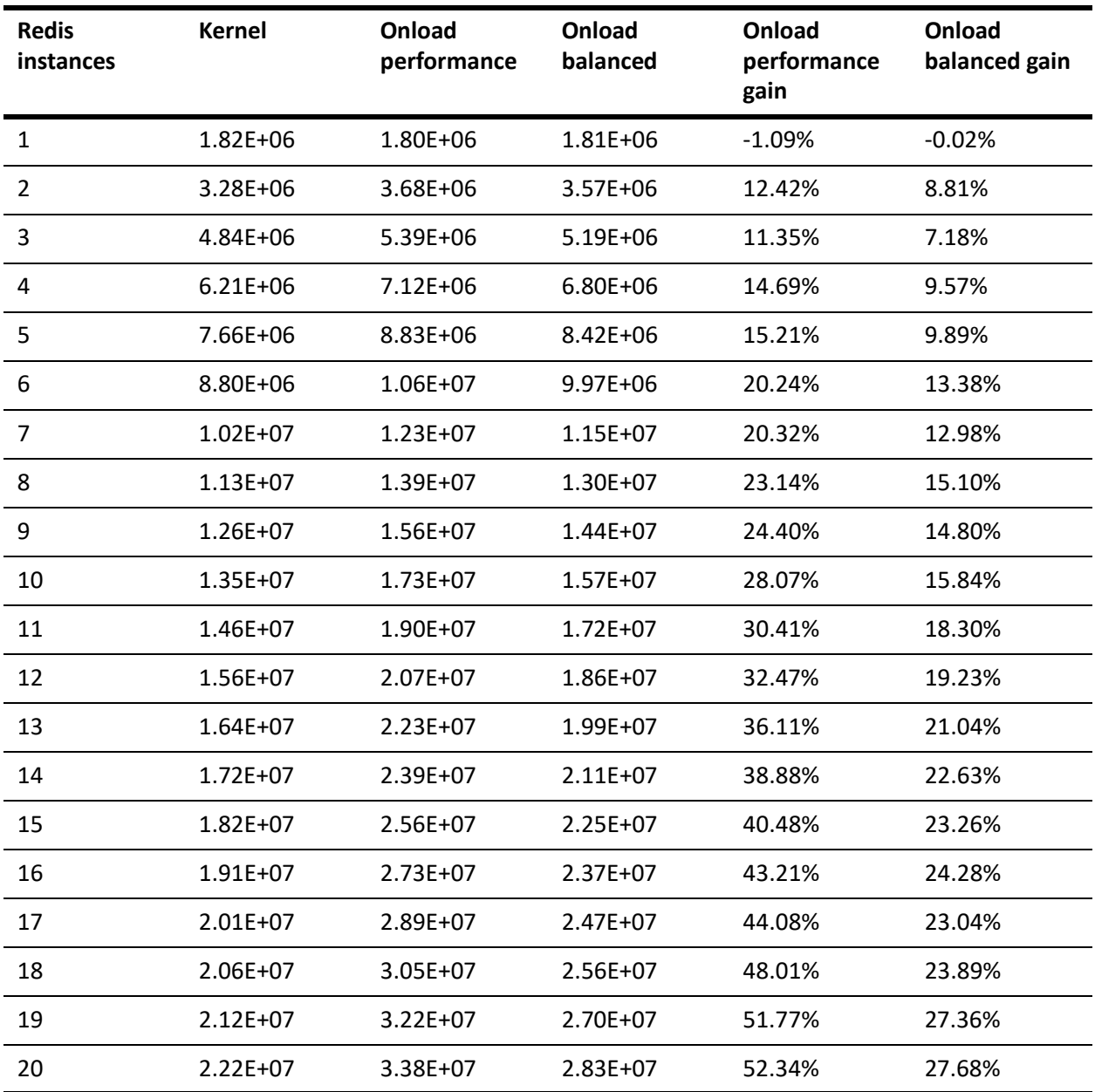

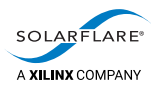

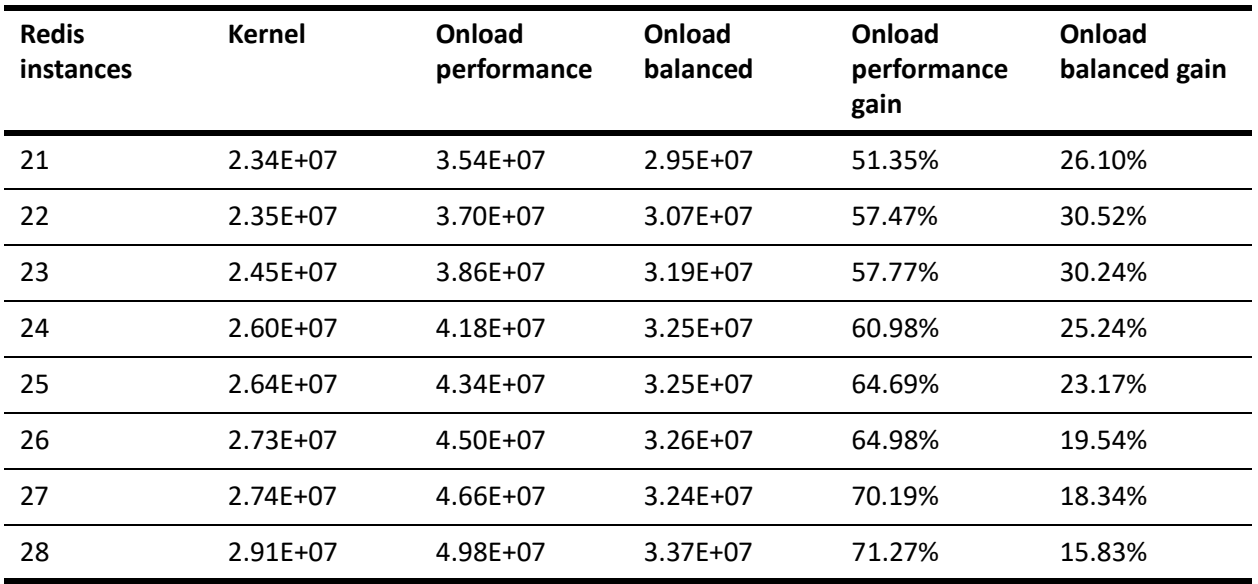

### **Table 5: GET performance at 100Gb/s (continued)**

# <span id="page-29-0"></span>**6.2 Analysis**

Results from the 25Gbe database SET and GET performance tests show a gain in requests/sec of up to 50.19% and 103.28% respectively, using Cloud Onload (redisbalanced and redis-performance) vs kernel. Gains flatten out above 12 instances of redis-server, showing saturation of the traffic that can be pushed through a 25Gbe NIC. This flattening out was also present in Solarflare 10Gbe NICs (not graphed).

Results from the 100Gbe database SET and GET performance tests show a gain in requests/sec of up to 61.95% and 71.27% respectively, using Cloud Onload (redisbalanced and redis-performance) vs kernel.

Comparing Cloud Onload vs kernel, requests to the database are processed faster. This is because Redis receives data straight from the network directly into its memory, without a detour through the kernel. This direct path reduces memory copies, eliminates kernel context switches, and removes other system overhead. The result is a dramatic reduction in time, and CPU cycles. Similarly, when Redis fulfills a database request it can write that data directly to the network. This again saves more time, and reclaims more CPU cycles.

As more CPU cycles are freed up due to decreased latency, those compute resources go directly back into processing additional Redis database requests. The result is up to 36.9 million requests/second.